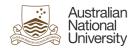

## Voluntary Resignations through HORUS Quick start guide

This Quick Guide will provide users with the steps required to submit voluntary resignations through HORUS.

#### **HORUS** login

For technical assistance in relation to HRMS or HORUS please contact HR Systems.

Email: <a href="mailto:hrsystems@anu.eu.au">hrsystems@anu.eu.au</a> Phone: +61 2 6125 9622

Website: HR Systems - Staff Services - ANU

For general IT enquires please contact the ANU Service Desk.

Email: servicedesk@anu.edu.au

Phone: +61 2 612 54321

Website: Service Portal - ANU

For general Human Resources advice or queries please contact the relevant team below.

College of Arts & Social Sciences: <a href="https://hr.cass@anu.edu.au">hr.cass@anu.edu.au</a>
College of Asia & the Pacific: <a href="mailto:cap.hradvisory@anu.edu.au">cap.hradvisory@anu.edu.au</a>
College of Business & Economics: <a href="https://hr.cbe@anu.edu.au">hr.cbe@anu.edu.au</a>

College of Engineering, Computing and Cybernetics: <a href="https://hradvisory.cecc@anu.edu.au">hradvisory.cecc@anu.edu.au</a>

College of Health and Medicine: <a href="hr.chm@anu.edu.au">hr.chm@anu.edu.au</a>

College of Science: hr.cos@anu.edu.au

HR Business Partners – P&C (Central Portfolios): <a href="https://hrbp.pc@anu.edu.au">hrbp.pc@anu.edu.au</a>
Remunerations & Conditions (Pay Roll): <a href="mailto:employment.services@anu.edu.au">employment.services@anu.edu.au</a>

### 1. Navigation

- 1.1. Log in to HORUS (Employee Self Service View)
- 1.2. Select the 'HR Forms' tile
- 1.3. Select the 'Resignation' folder and 'Submit Resignation'

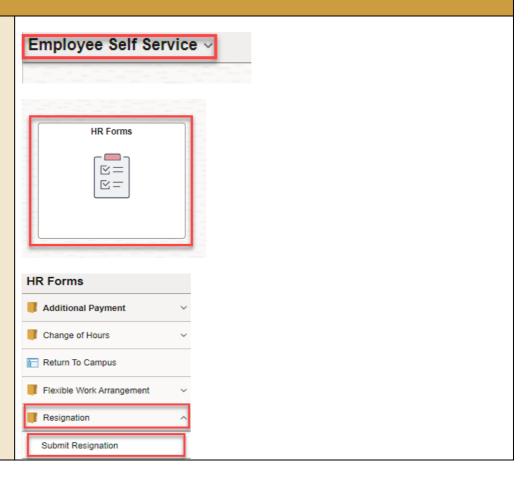

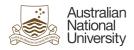

# 2. Complete form

- 2.1. Check that the 'Job Information' section is correct
- 2.2. Complete form with details required
- 2.3. Submit to your supervisor

Note: If you have multiple records, select the correct position.

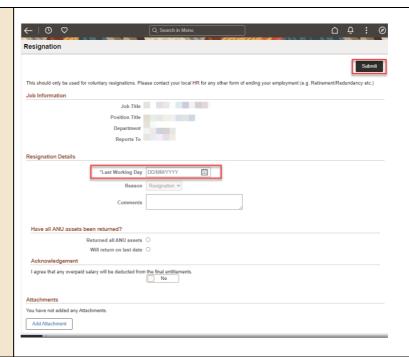

#### Additional Information

- Staff can submit Resignations through HORUS.
- Staff can only submit resignations effective from current or future date i.e. the functionality will **not** allow employees to submit a resignation with a date in the past.
- Once the request is submitted, the request will go to the reporting manager, and if the reporting manager position is vacant, it will go to the next level up supervisor.
- The Manager will be notified via email that there is a resignation request waiting for approval with the last working date in the email content.
- If a Manager has put in a proxy in place, the request will be routed to the proxy.
- The employee, <u>employment.services@anu.edu.au</u>, <u>financial.shared.services@anu.edu.au</u>, <u>provisioning.team@anu.edu.au</u>, and local HR will be notified via email once a resignation request has been approved.
- ERMS will be updated once the Resignation has been approved.
- All staff can access the self-service resignation.